## Register your product and get support at www.philips.com/welcome

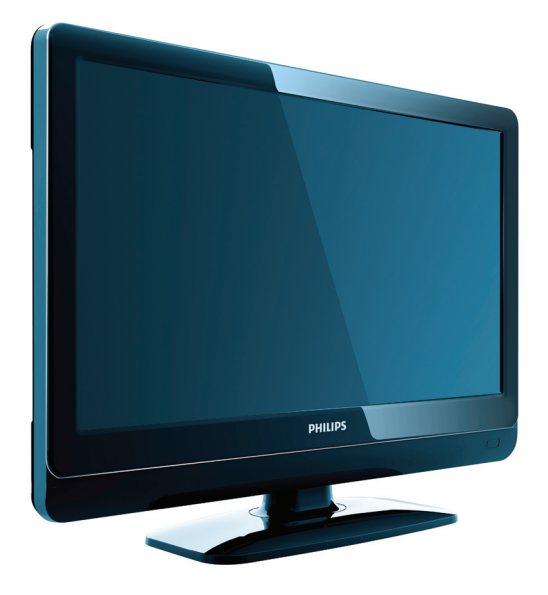

19PFL3404/12 22PFL3404/12 26PFL3404/12 32PFL3404/12 42PFL3604/12 19PFL3404/60 22PFL3404/60 26PFL3404/60 32PFL3404/60 42PFL3604/60

DE Benutzerhandbuch

# **PHILIPS**

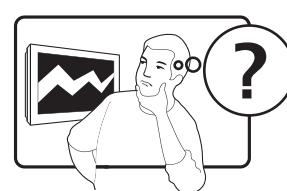

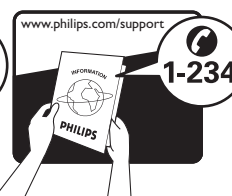

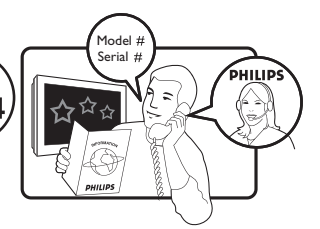

Österreich 0810 000205 €0.07 pro Minute België/Belgique 078250145 €0.06 Per minuut/Par minute България +3592 489 99 96 Местен разговор Hrvatska 01 6403 776 Lokalni poziv Česká republika  $\overline{800142840}$  Bezplatný hovor Danmark 3525 8759 Lokalt opkald Estonia 6008600 local Suomi 09 2311 3415 paikallispuhelu  $F<sub>2009</sub>$   $F<sub>2009</sub>$   $F<sub>2009</sub>$   $F<sub>2009</sub>$   $F<sub>2009</sub>$   $F<sub>2009</sub>$   $F<sub>2009</sub>$ Deutschland  $01803\,386\,852$   $\epsilon$ 0.09 pro Minute Ελλάδα 0 0800 3122 1280 Κλήση χωρίς χρέωση Magyarország 0680018189 Ingyenes hívás Ireland North 0800 055 6882 South 1800-PHILIPS 7445477 free Italia 840320086 €0.08 Al minuto Қазақстан +7 727 250 66 17 local Latvia 52737691 local Lithuania 67228896 local Luxemburg/Luxembourg 40 6661 5644 Ortsgespräch/Appel local Nederland 0900 8407 <del>€</del>0.10 Per minuut Norge 2270 8111 Lokalsamtale Polska (022) 3491504 połączenie lokalne Portugal 800 780 903 Chamada local România 021-203-2060 Apel local Россия Moscow (495) 961-1111 Outside Moscow 8-800-200-0880 Местный звонок Србија +381 114 440 841 Lokalni poziv Slovensko 0800 004537 Bezplatný hovor Slovenija 01 280 95 22 lokalni klic España 902 888 784 €0.10 Por minuto Sverige 08 5792 9100 Lokalsamtal Suisse/Schweiz/Svizzera 0844 800 544 Appel local/Ortsgespräch/Chiamata locale Türkiye 0800 261 3302 Şehiriçi arama United Kingdom 0845-6010354 local Україна 8-800-500-69-70 Місцевий виклик

This information is correct at the time of press. For updated information, see www.philips.com/support.

# Inhaltsangabe

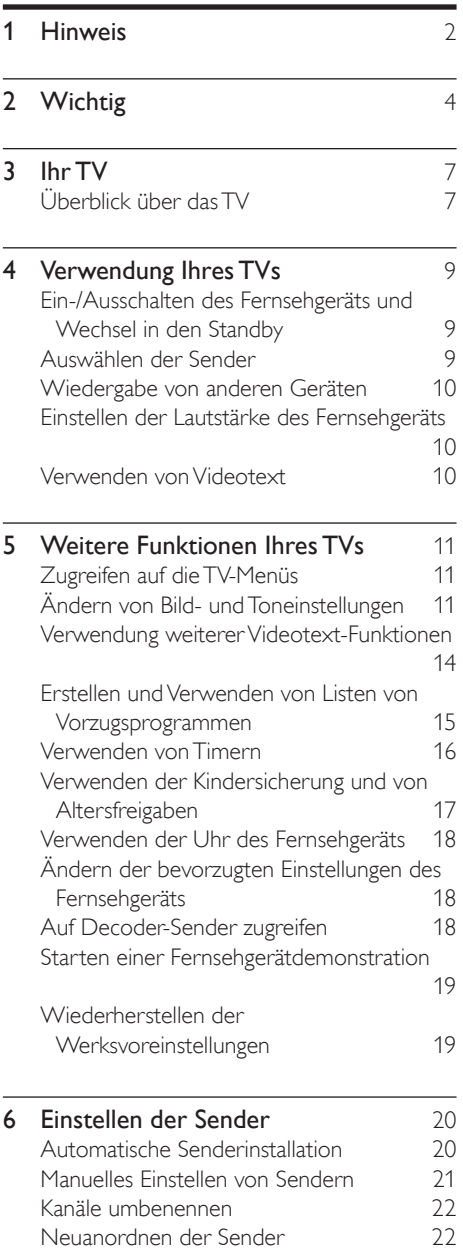

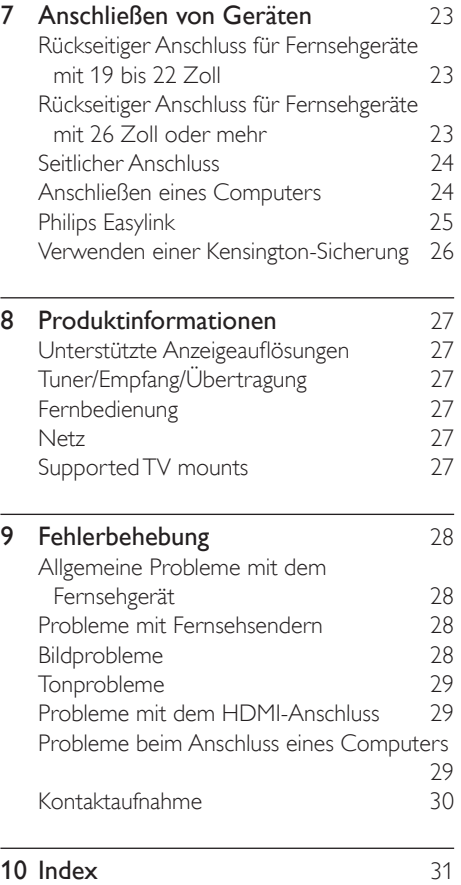

Deutsch Deutsch

## 1 Hinweis

2009 © Koninklijke Philips Electronics N.V. Alle Rechte vorbehalten.

Technische Daten können ohne vorherige Ankündigung geändert werden. Marken sind Eigentum von Koninklijke Philips Electronics N.V oder den jeweiligen Inhabern. Philips behält sich das Recht vor, Produkte jederzeit ohne die Verpflichtung zu ändern, frühere Lieferungen entsprechend nachzubessern.

Die Informationen in diesem Handbuch werden für den bestimmungsgemäßen Gebrauch des Systems als angemessen erachtet. Wenn das Produkt oder seine einzelnen Module oder Vorgänge für andere Zwecke verwendet werden als hier angegeben, ist eine Bestätigung für deren Richtigkeit und Eignung einzuholen. Philips gewährleistet, dass die Informationen an sich keine US-Patente verletzen. Alle anderen Gewährleistungen, gleich ob ausdrücklich oder konkludent, sind ausgeschlossen.

#### **Garantie**

- Verletzungsgefahr, Beschädigungsgefahr für das Fernsehgerät oder Erlöschen der Garantie! Versuchen Sie keinesfalls, das Fernsehgerät selbst zu reparieren.
- Verwenden Sie Fernsehgerät und Zubehör ausschließlich wie vom Hersteller vorgesehen.
- Der Warnhinweis auf der Rückseite des Fernsehgeräts weist auf das Risiko von elektrischen Schlägen hin. Öffnen Sie niemals das Gehäuse des Fernsehgeräts. Wenden Sie sich bei Service- oder Reparturarbeiten stets an den Kundenservice von Philips.

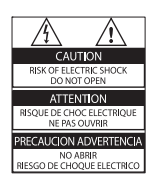

• Jeder Betrieb, der in diesem Handbuch ausdrücklich untersagt wird, und jegliche Einstellungen oder Montageverfahren, die in diesem Handbuch nicht empfohlen oder autorisiert werden, führen zum Erlöschen der Garantie.

#### Pixeleigenschaften

Dieses LCD-Produkt verfügt über eine hohe Anzahl von Farbpixeln. Obwohl der Prozentsatz der funktionsfähigen Pixel mindestens 99,999 % beträgt, können auf dem Bildschirm permanent dunkle oder helle Lichtpunkte (rot, grün oder blau) vorhanden sein. Hierbei handelt es sich um eine bauartbedingte Eigenschaft der Anzeige (innerhalb allgemeiner Industriestandards) und nicht um eine Fehlfunktion.

Elektromagnetische Verträglichkeit

Koninklijke Philips Electronics N.V. produziert und vertreibt viele Endkundenprodukte, die, wie jedes elektronische Gerät im Allgemeinen, elektromagnetische Signale aussenden und empfangen können.

Eines der grundsätzlichen

Unternehmensprinzipien von Philips ist es, für unsere Produkte alle notwendigen Gesundheits- und Sicherheitsmaßnahmen zu ergreifen, um allen anwendbaren rechtlichen Anforderungen zu entsprechen und die zum Zeitpunkt der Herstellung des Produkts anwendbaren EMV-Normen in vollem Maße einzuhalten.

Philips verpflichtet sich, Produkte zu entwickeln, herzustellen und zu vertreiben, die keine gesundheitlichen Probleme hervorrufen. Philips kann wissenschaftlichen Studien zufolge bestätigen, dass die Produkte von Philips bei ordnungs- und zweckgemäßem Gebrauch sicher sind.

Philips beteiligt sich aktiv an der Entwicklung internationaler EMV- und Sicherheitsstandards und kann seine

Produkte dadurch zu einem frühen Zeitpunkt den neuen Standards anpassen. Netzsicherung (nur Großbritannien) Dieses TV ist mit einem geprüften Kunststoffnetzstecker ausgestattet. Sollte es erforderlich werden, die Netzsicherung auszuwechseln, muss diese durch eine Sicherung mit denselben Werten ersetzt werden, wie sie auf dem Stecker angegeben sind (z. B. 10 A).

- 1 Entfernen Sie die Sicherungsabdeckung und die Sicherung.
- 2 Die Ersatzsicherung muss BS 1362 entsprechen und das ASTA-Prüfzeichen tragen. Sollte die Sicherung verlorengehen, wenden Sie sich an Ihren Händler, um den richtigen Typ zu ermitteln.
- 3 Setzen Sie die Sicherungsabdeckung wieder auf.

Um die Kompatibilität mit der EMV-Direktive aufrechtzuerhalten, darf der Netzstecker nicht vom Netzkabel entfernt werden.

#### Copyright

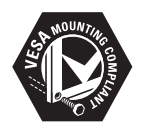

VESA, FDMI und das Logo für VESA-kompatible Montage sind Marken der Video Electronics Standards Association.

® Kensington und Micro Saver sind in den USA eingetragene Marken von ACCO World mit erteilten Eintragungen und anhängigen Anmeldungen in anderen Ländern weltweit. Alle anderen eingetragenen Marken und nicht eingetragenen Marken sind Eigentum der jeweiligen Inhaber.

# **Wichtig**

Lesen Sie bitte die gesamte Anleitung durch, bevor Sie das TV verwenden. Wenn Sie sich bei der Verwendung nicht an die folgenden Hinweise halten, erlischt Ihre Garantie.

### **Sicherheit**

- Risiko von Stromschlägen und Brandgefahr!
	- Setzen Sie das TV nie Regen oder Wasser aus. Stellen Sie keine Flüssigkeitsbehälter wie beispielsweise Blumenvasen in die Nähe des TVs. Wenn das TV außen oder innen mit Flüssigkeit in Kontakt kommt, nehmen Sie es sofort vom Stromnetz. Kontaktieren Sie das Philips Kundendienstzentrum, um das TV vor der erneuten Nutzung überprüfen zu lassen.
	- Bringen Sie das TV, die Fernbedienung und die Batterien niemals in die Nähe von offenem Feuer oder anderen Wärmequellen wie auch direktem Sonnenlicht. Um das Ausbreiten eines Feuers zu verhindern, halten Sie Kerzen und andere Flammen stets vom TV, der Fernbedienung und den Batterien fern.

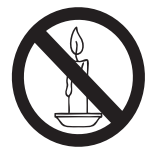

- Führen Sie keine Gegenstände in die Lüftungsschlitze oder andere Öffnungen des TVs ein.
- Wenn das TV geneigt wird, stellen Sie sicher, dass das Stromkabel nicht zu sehr gespannt wird. Wird das Netzkabel zu sehr gespannt, kann

der Stecker herausrutschen oder ein Brand entstehen.

- Kurzschluss- und Feuergefahr!
	- Setzen Sie die Fernbedienung und die Batterien niemals Regen, Wasser oder übermäßiger Hitze aus.
	- Vermeiden Sie die Ausübung von Kraft auf Steckdosen. Lockere Steckdosen können Funkenüberschlag oder Feuer verursachen.
- Verletzungsgefahr und Beschädigungsgefahr für das Fernsehgerät!
	- Zum Heben und Tragen eines Fernsehgeräts mit einem Gewicht von über 25 kg sind zwei Personen erforderlich.
	- Wenn Sie das Fernsehgerät stehend aufstellen, verwenden Sie nur den mitgelieferten Sockel. Befestigen Sie den Sockel fest am Fernsehgerät. Stellen Sie das Fernsehgerät auf eine flache, ebene Fläche, die für das Gewicht des Fernsehers und des Sockels geeignet ist.
	- Verwenden Sie bei Wandmontage des Geräts eine Wandhalterung, die das Gewicht des Fernsehgeräts tragen kann. Bringen Sie die Wandhalterung an einer Wand an, die das Gesamtgewicht von Fernsehgerät und Wandhalterung tragen kann. Koninklijke Philips Electronics N.V. haftet nicht für eine unsachgemäße Wandmontage, die Unfälle, Verletzungen oder Sachschäden zur Folge hat.
- Verletzungsgefahr für Kinder!Befolgen Sie diese Sicherheitshinweise, damit das TV nicht kippen kann und Kinder verletzen könnte:
	- Stellen Sie das TV nie auf eine Fläche. die mit einem Tuch oder einem anderen Material bedeckt ist, das weggezogen werden kann.
- Stellen Sie sicher, dass kein Teil des TVs über die Ränder der Oberfläche hinausragt.
- Stellen Sie das TV nie auf hohe Möbelstücke (z. B. ein Bücherregal), ohne sowohl das Möbelstück als auch das TV an der Wand oder durch geeignete Hilfsmittel zu sichern.
- Weisen Sie Kinder auf die Gefahren des Kletterns auf Möbelstücke hin, um das TV zu erreichen.
- Risiko der Überhitzung! Bringen Sie das TV nicht in einem geschlossenen Bereich unter. Das TV benötigt einen Lüftungsabstand von mindestens 10 cm um das Gerät herum. Stellen Sie sicher, dass keine Vorhänge und anderen Gegenstände die Lüftungsschlitze des TVs abdecken.
- Gefahr der Beschädigung des Fernsehgeräts! Stellen Sie vor dem Verbinden des Fernsehgeräts mit dem Netzanschluss sicher, dass die Netzspannung mit dem auf der Rückseite des Geräts aufgedruckten Wert übereinstimmt. Verbinden Sie das Fernsehgerät nicht mit dem Netzanschluss, falls die Spannung nicht mit diesem Wert übereinstimmt.
- Verletzungs- und Feuergefahr und Gefahr der Beschädigung des Netzkabels! Stellen Sie weder das TV noch andere Gegenstände auf das Netzkabel.
- Um das Stromkabel des TVs problemlos vom Netzanschluss trennen zu können, müssen Sie jederzeit Zugang zum Stromkabel haben.
- Ziehen Sie immer am Stecker, um das Stromkabel vom Netzanschluss zu trennen, niemals am Kabel.
- Trennen Sie das TV vor Gewittern vom Netz- und Antennenanschluss. Berühren Sie das TV, das Netzkabel oder das Antennenkabel nicht während eines Gewitters.
- Gefahr von Hörschäden! Vermeiden Sie den Einsatz von Ohrhörern oder Kopfhörern bei hohen Lautstärken bzw. über einen längeren Zeitraum.
- Wenn das TV bei Temperaturen unter 5 °C transportiert wird, packen Sie das TV aus und warten Sie, bis das TV Zimmertemperatur erreicht hat, bevor Sie es mit dem Netzanschluss verbinden.

#### **Bildschirmpflege**

- Vermeiden Sie nach Möglichkeit die Anzeige unbeweglicher Bilder. Unbewegliche Bilder sind Bilder, die über einen längeren Zeitraum auf dem Bildschirm verbleiben. Dazu zählen beispielsweise Bildschirmmenüs, schwarze Balken und Zeitanzeigen. Falls dies nicht möglich ist, verringern Sie Bildschirmkontrast und -helligkeit, um Schäden am Bildschirm zu vermeiden.
- Trennen Sie vor dem Reinigen den Netzstecker des TVs von der Steckdose.
- Reinigen Sie das TV und den Rahmen mit einem weichen, feuchten Tuch. Verwenden Sie dabei keine Substanzen wie Alkohol, Chemikalien oder Haushaltsreiniger für das TV.
- Gefahr der Beschädigung des Bildschirms des TVs! Berühren Sie den Bildschirm nicht mit Gegeständen, drücken oder streifen Sie nicht mit Gegenständen am Bildschirm.
- Um Verformungen und Farbausbleichungen zu vermeiden, müssen Wassertropfen so rasch wie möglich abgewischt werden.

#### Recycling

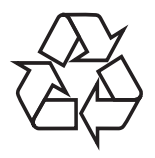

 Ihr Gerät wurde unter Verwendung hochwertiger Materialien und Komponenten entwickelt und hergestellt, die recycelt und wiederverwendet werden können. Befindet sich das Symbol einer durchgestrichenen Abfalltonne auf Rädern auf dem Gerät, bedeutet dies, dass für dieses Gerät die Europäische Richtlinie 2002/96/EG gilt.

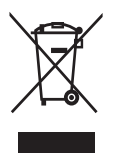

Entsorgen Sie dieses Produkt nie mit dem restlichen Hausmüll. Bitte informieren Sie sich über die örtlichen Bestimmungen zur getrennten Entsorgung von elektrischen und elektronischen Produkten. Durch die korrekte Entsorgung Ihrer Altgeräte werden Umwelt und Menschen vor möglichen negativen Folgen geschützt.

Ihr Produkt enthält Batterien, die der europäischen Richtlinie 2006/66/EG unterliegen. Diese dürfen nicht mit dem normalen Haushaltsmüll entsorgt werden. Bitte informieren Sie sich über die örtlichen Bestimmungen zur getrennten Entsorgung von Batterien. Durch die korrekte Entsorgung von Batterien werden Umwelt und Menschen vor möglichen negativen Folgen geschützt.

## 3 Ihr TV

Herzlichen Glückwunsch zu Ihrem Kauf und willkommen bei Philips! Um das Kundendienstangebot von Philips vollständig nutzen zu können, sollten Sie Ihr Produkt unter www.philips.com/welcome registrieren.

## Überblick über das TV

In diesem Abschnitt erhalten Sie einen Überblick über die am häufigsten genutzten Bedienelemente und Funktionen des TVs.

#### Seitliche Bedienelemente und Anzeigen

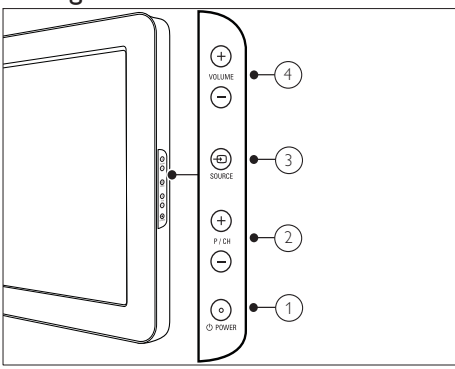

- $\alpha$   $\odot$  POWER: Ein- und Ausschalten des TVs. Das TV ist nur dann vollständig ausgeschaltet, wenn das Netzkabel nicht mehr eingesteckt ist.
- (2) P/CH +/-: Umschalten zum nächsten oder vorherigen Sender.
- $\Omega$   $\oplus$  SOURCE: Auswahl der angeschlossenen Geräte.
- (4) VOLUME +/-: Lauter/leiser.

### Fernbedienung

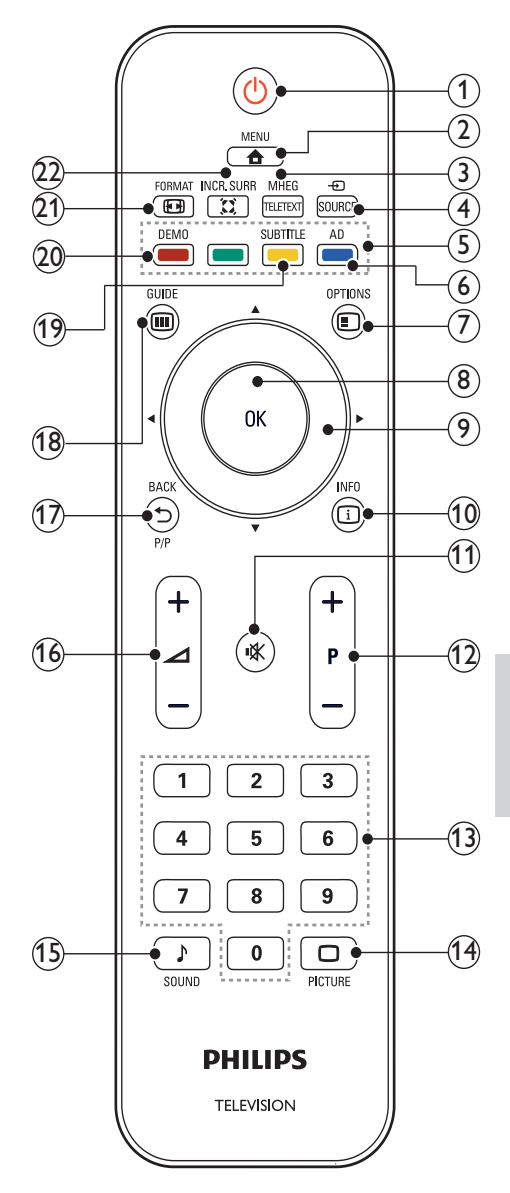

#### $(1)$   $\circ$  (Standby-Ein)

- Schaltet das TV in den Standby, wenn es eingeschaltet ist.
- Schaltet das TV ein, wenn es sich im Standby befindet.
- $(2)$   $\triangle$  MENU

Ein-/Ausblenden des Hauptmenüs.

(3) MHEG/TELETEXT

Ein-/Ausschalten des Videotexts.

 $(4)$  =  $\overline{0}$  SOURCE

Auswahl der angeschlossenen Geräte.

(5) Farbtasten

Auswahl von Aufgaben oder Optionen.

(6) AD (Audio-Beschreibung) (nur für RF Digital TV)

Nur Großbritannien: Aktiviert den Audio-Kommentar für Sehbehinderte.

#### $(7)$   $\Box$  OPTIONS

Zugriff auf Optionen für die aktuelle Aktivität oder Auswahl

 $(a)$  OK

Bestätigt eine Eingabe oder Auswahl und zeigt das Senderraster an, wenn das Fernsehgerät in Betrieb ist.

- $(9)$   $\triangle V \triangleleft V$  (Navigationstasten) Navigiert durch die Menüs.
- $(10)$  ID INFO Ein- und Ausblenden der Bildschirmhilfe.
- $(h)$  **K** (Stummschaltung) Schaltet die Stummschaltung ein oder aus.
- $(12)$  P +/- (Program +/-) Umschalten zum nächsten oder vorherigen Sender.
- $(13)$  0-9 (Zahlentasten) Auswahl eines Senders oder einer Einstellung.
- $(n)$   $\Box$  PICTURE (Smart Picture) Anzeige des Menüs Bild.
- $(15)$  SOUND (Smart Sound) Anzeige des Menüs Ton.

 $(16)$   $\angle$  +/- (Volume +/-)

Lauter/leiser.

#### $(17)$   $\Rightarrow$  BACK P/P (Previous channel)

- Rückkehr zum vorherigen Bildschirm.
- Rückkehr zum zuvor angezeigten Sender.

#### $(18)$  m GUIDE

Schaltet zwischen Senderraster und Programmliste um.

(19) SUBTITLE (nur für RF Digital TV) Aktivierung/Deaktivierung der Untertitel.

#### $(20)$  DEMO

Ein-/Ausschalten des Demo-Menüs.

21) EB FORMAT

Auswahl des Bildformats.

#### $(22)$  X INCR. SURR

Aktivierung von Incredible Surround für Stereoquellen. Aktivierung des Raummodus für Monoquellen.

## 4 Verwendung Ihres TVs

Dieser Abschnitt ist eine Anleitung zu den grundlegenden Funktionen Ihres TVs.

## Ein-/Ausschalten des Fernsehgeräts und Wechsel in den Standby

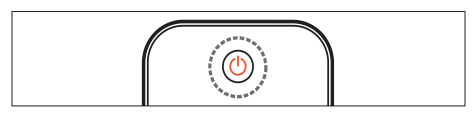

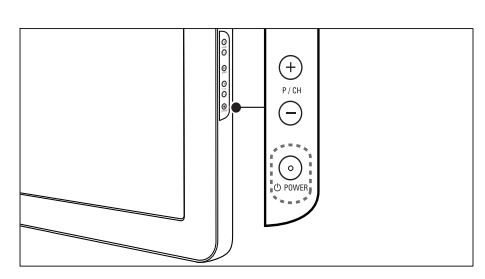

#### Einschalten

- Wenn die Standby-Anzeige aus ist, drücken Sie (bPOWER seitlich am Fernsehgerät.
- Wenn die Standby-Anzeige rot leuchtet, drücken Sie ( Standby-Ein) auf der Fernbedienung.

#### Umschalten auf Standby

- Drücken Sie ( Standby-Ein) auf der Fernbedienung.
	- ← Die Standby-Anzeige wechselt auf rot.

#### Ausschalten

- Drücken Sie **DPOWER** seitlich am Fernsehgerät.
	- ← Die Standby-Anzeige wird ausgeschaltet.

## Tipp

• Ihr Fernsehgerät verbraucht zwar nur sehr wenig Strom im Standby-Modus, dennoch besteht weiterhin Stromverbrauch. Wird das Fernsehgerät längere Zeit nicht genutzt, trennen Sie das Stromkabel vom Netzanschluss.

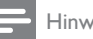

#### Hinweis

• Wenn Sie Ihre Fernbedienung nicht finden können und das Fernsehgerät aus dem Standby einschalten möchten, drücken Sie P/CH +/- seitlich am Fernsehgerät.

## Auswählen der Sender

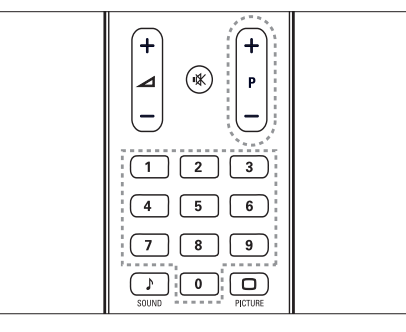

Jeutsch Deutsch

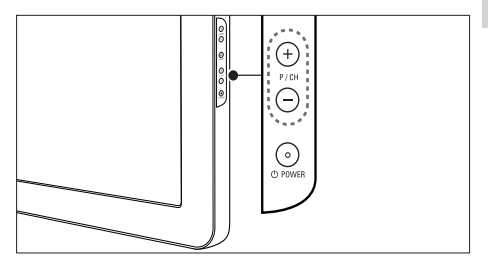

- Drücken Sie P +/- auf der Fernbedienung oder P/CH +/- seitlich am Fernsehgerät.
- Geben Sie über Zahlentasten eine Sendernummer ein.
- Verwenden Sie das Sender raster .

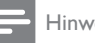

Hinweis

• Wenn Sie eine Favoritenliste verwenden, können Sie nur diese Kanäle in der Listeauswählen.

## Wiedergabe von anderen Geräten

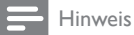

• Schalten Sie das Gerät ein, bevor Sie es am Fernsehgerät als Wiedergabequelle auswählen.

### Verwenden der Taste "Source"

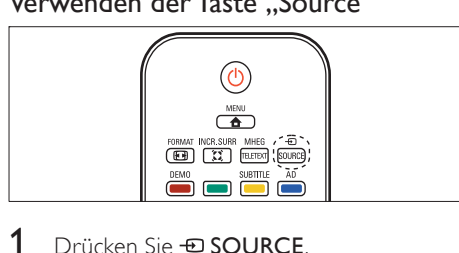

- 1 Drücken Sie **ESOURCE**. ← Die Quellenliste wird angezeigt.
- 2 Drücken Sie Navigationstasten, um ein Gerät auszuwählen.
- 3 Drücken Sie OK, um die Wiedergabe über das ausgewählte Gerät zu starten.
	- ← Das Fernsehgerät schaltet auf das ausgewählte Gerät um.

## Einstellen der Lautstärke des Fernsehgeräts

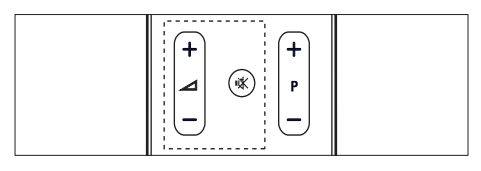

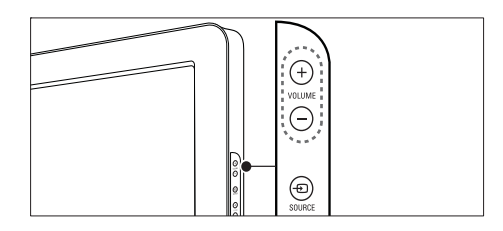

#### Lauter oder leiser

- Drücken Sie ⊿+/-
- Drücken Sie VOLUME +/- seitlich am Fernsehgerät.

#### Stummschaltung ein/aus

- Drücken Sie  $\mathbb K$ , um den Ton auszuschalten.
- Drücken Sie  $*$  erneut, um den Ton wieder einzuschalten.

## Verwenden von Videotext

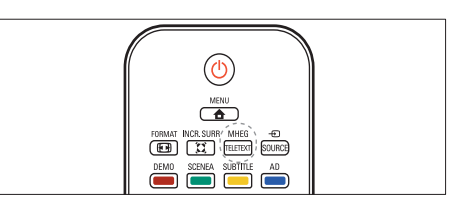

- 1 Drücken Sie MHEG/TELETEXT.
	- ← Die Startseite wird angezeigt.
- 2 Folgendermaßen wählen Sie eine Seite aus:
	- Drücken Sie Zahlentasten, um eine Seitennummer einzugeben.
	- Drücken Sie P +/- oder ▲▼, um die nächste oder die vorherige Seite anzuzeigen.
	- Drücken Sie Farbtasten, um einen farbkodierten Eintrag zu wählen.
	- Drücken Sie BACK, um zu einer vorher angezeigten Seite zurückzukehren.
- 3 Drücken Sie MHEG/TELETEXT, um den Videotext zu beenden.

## 5 Weitere Funktionen Ihres TVs

## Zugreifen auf die TV-Menüs

Über die Menüs können Sie Sender einstellen, Bild- und Toneinstellungen ändern sowie auf andere Funktionen zugreifen.

1 Drücken Sie <del>A</del>MENU

**→** Der Menübildschirm wird angezeigt.

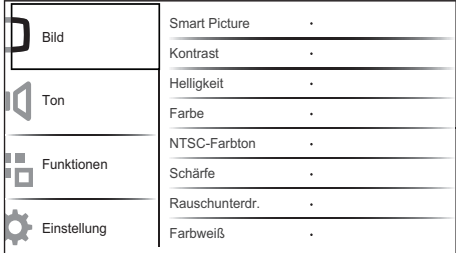

- 2 Drücken Sie  $\blacktriangle^{*}\blacktriangle^{*}$ , um eines der folgenden Menüs auszuwählen und darin zu navigieren.
	- [Bild]Passt die Bildeinstellungen für optimale Anzeige an.
	- **[Ton]**Anpassen der Toneinstellungen.
	- [Funktionen]Greift auf verschiedene Funktionen des Fernsehgeräts zu (z. B. Timer, Sperrfunktion und Demo).
	- [Installation]Wählt das Menü zum Einstellen der Sender aus, passt die bevorzugten Einstellungen an und setzt das Fernsehgerät auf die Werksvoreinstellungen zurück.
- 3 Drücken Sie OK, um Ihre Auswahl zu bestätigen.

## Tipp

- Drücken Sie jederzeit  $\triangle$  MENU, um das Menü zu verlassen.
- Drücken Sie BACK, um wieder zum vorherigen Bildschirm zu wechseln.

## Ändern von Bild- und **Toneinstellungen**

Ändern Sie die Bild- und Toneinstellungen gemäß Ihren Vorlieben. Sie können vordefinierte Einstellungen wählen oder die Einstellungen manuell ändern.

#### Verwenden von Smart Picture

Verwenden Sie Smart Picture, um vordefinierte Bildeinstellungen zu verwenden.

- 1 Drücken Sie  $\Box$  PICTURE.
	- ← Das Menü [Smart Picture] wird angezeigt.
- 2 Drücken Sie  $\blacktriangle$ , um eine der folgenden Smart-Picture-Einstellungen zu verwenden.
	- [Persönlich]Listet benutzerdefinierte Bildeinstellungen auf.
	- [Lebhaft]Optimiert die Bildeinstellungen.
	- [Standard]Passt die Bildeinstellungen an die meisten Umgebungsbedingungen und Videotypen an.
	- [FILM]Wendet Bildeinstellungen für die Wiedergabe von Filmen an.
	- [Spiel]Wendet Bildeinstellungen für schnelle Spiele an.
	- [Energiesparmode]Wendet stromsparende Bildeinstellungen an.
- 3 Drücken Sie OK, um Ihre Auswahl zu bestätigen.
	- ← Die ausgewählte Smart Picture-Einstellung wird angewendet.

#### Manuelles Anpassen der Bildeinstellungen

- 1 Drücken Sie <del>a</del> MENU.<br>2 Drücken Sie OK um FF
- Drücken Sie OK, um [Bild] auszuwählen. ← Das Menü [Bild] wird angezeigt.
- 3 Drücken Sie  $\blacktriangle$   $\blacktriangleright$  um eine der folgenden Einstellungen auszuwählen.
- **[Smart Picture]**Greift auf vordefinierte Smart Picture-Einstellungen zu.
- **[Kontrast]** Stellt die Intensität heller Bereiche ein, belässt dunkle Bereiche unverändert.
- [Helligkeit] Stellt die Intensität und die Details dunkler Bereiche ein.
- **[Farbe]** Stellt die Farbsättigung ein.
- [NTSC-Farbton] Kompensiert Farbvariationen bei NTSC-Übertragungen.
- [Schärfe] Stellt die Bildschärfe für Bilddetails ein.
- [Rauschunterdr.]Filtert und verringert das Rauschen im Bild.
- **[Farbweiß]**Stellt die Farbbalance eines Bilds ein.
- [Pers. Farbweiß]Stellt einen benutzerdefinierten Farbton ein.
- [Dig.CrystalClear]Stellt digital Kontrast, Farbe und Schärfe des Bilds optimal ein.
	- [Dyn. Kontrast]Verbessert automatisch den Bildkontrast. Eine [Mittel] Einstellung wird empfohlen.
	- [Dyn. Backlight]Stellt die Helligkeit der Hintergrundbeleuchtung entsprechend den Beleuchtungsbedingungen ein.
	- [MPEG-Artefaktred.]Glättet Übergänge in digitalen Bildern. Diese Funktion können Sie ein- oder ausschalten.
	- [Farbverbesserung]Bewirkt lebhaftere Farben und verbessert die Auflösung von Details bei hellen Farben. Diese Funktion können Sie ein- oder ausschalten.
- [PC-Modus]Stellt das Bild ein, wenn ein PC über HDMI/DVI/VGA mit dem Fernsehgerät verbunden ist.
- **[Bildformat]**Ändert das Bildformat.
- [Horiz. versch.]Stellt das Bild horizontal für PC-VGA oder YPbPr ( EXT2 oder EXT3) ein.
- [Vertikal versch.]Stellt das Bild vertikal für PC-VGA oder YPbPr ( EXT2 oder EXT3) ein.

### Ändern des Bildformats

- 1 Drücken Sie FORMAT.
	- $\rightarrow$  Eine Bildformatleiste wird angezeigt.
- 2 Drücken Sie  $\blacktriangle\blacktriangledown$ , um ein Bildformat auszuwählen.
	- ← Das ausgewählte Bildformat wird aktiviert.
- 3 Drücken Sie OK, um Ihre Auswahl zu bestätigen.

### Zusammenfassung der Bildformate

Folgende Bildeinstellungen können konfiguriert werden.

#### Hinweis

• Abhängig vom Format der Bildquelle sind einige Bildeinstellungen nicht verfügbar.

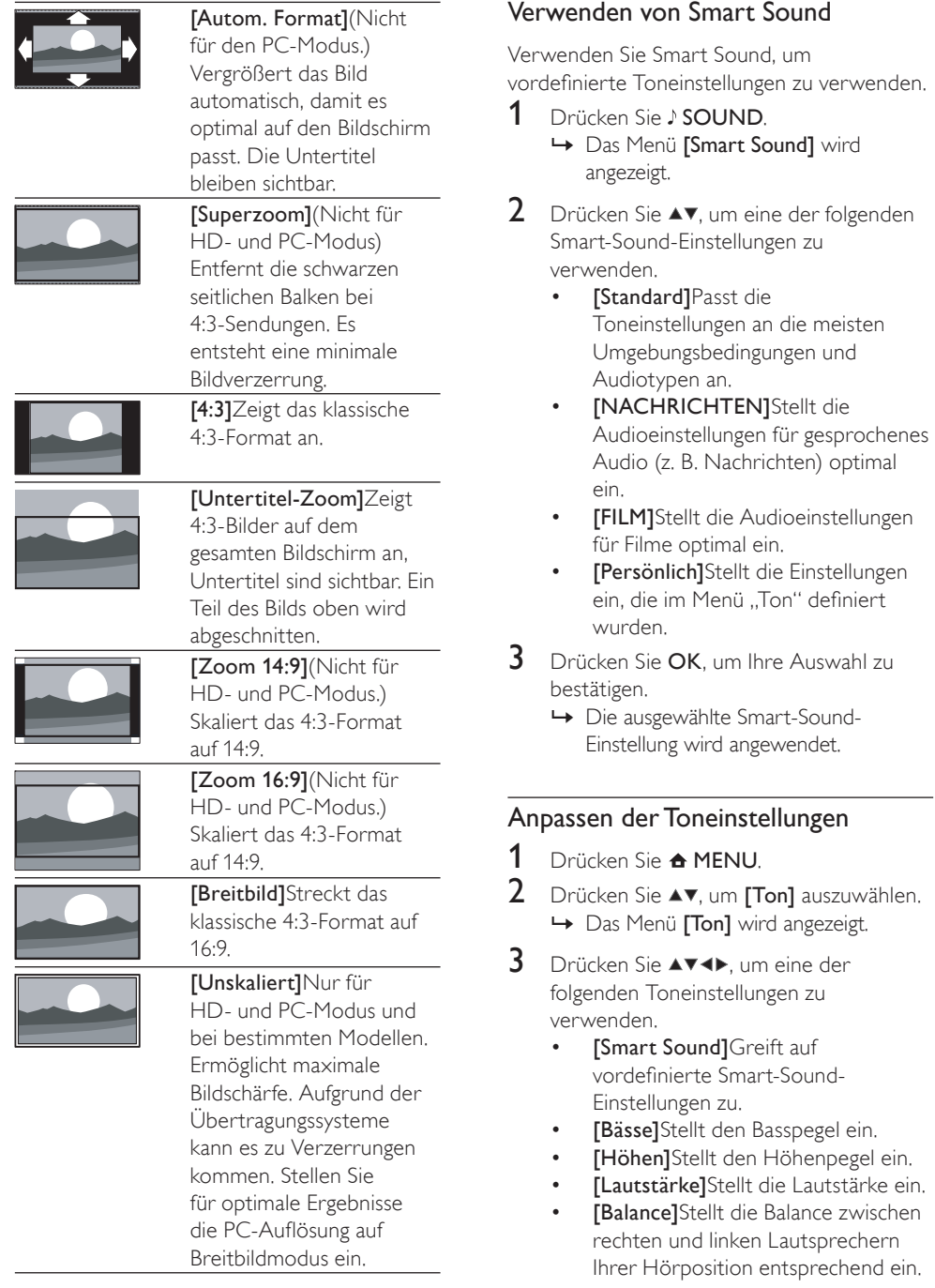

- [Dual I-II]Wählt zwischen Audiosprachen, wenn Zweikanalton übertragen wird.
- [Mono/Stereo]Wählt zwischen Mono und Stereo, wenn Stereo übertragen wird.
- **[Surround]**Aktiviert Raumklang.
- [Autom. Lautstärke]Verringert automatisch plötzliche Lautstärkeänderungen, zum Beispiel beim Wechseln des Senders. Wenn aktiv, entsteht eine gleichmäßigere Lautstärke.
- [Progr.Lautstärke]Gleicht Lautstärkeunterschiede zwischen den Sendern oder angeschlossenen Geräten aus. Schalten Sie auf das angeschlossene Gerät um, bevor Sie die Programmlautstärke ändern.

## Verwendung weiterer Videotext-Funktionen

### Zugriff auf das Videotext-Optionsmenü

Der Großteil der Videotext-Funktionen wird über das Videotext-Optionsmenü aufgerufen.

- 1 Drücken Sie MHFG/TFLFTFXT ← Der Videotext wird angezeigt.
- 2 Drücken Sie OPTIONS.
	- ← Das Videotext-Optionsmenü wird angezeigt.
- **3** Drücken Sie  $\blacktriangle$ **v**, um eine der folgenden Optionen zu wählen.
	- [Zeigen]Blendet verborgene Informationen auf einer Seite wie z. B. Lösungen zu Rätseln oder Puzzles aus oder ein.
	- [Unters. durchl.]Durchläuft automatisch Unterseiten, falls diese verfügbar sind.
	- [Sprache]Umschalten auf eine andere Sprachgruppe, um eine

Sprache korrekt anzuzeigen, falls diese einen anderen Zeichensatz verwendet.

- [Seite einfrieren]Hält die aktuelle Seite an.
- 4 Drücken Sie OK, um Ihre Auswahl zu bestätigen und das Videotext-Optionsmenü zu verlassen.

#### Auswahl von Videotext-Unterseiten

Eine Videotextseite kann mehrere Unterseiten enthalten. Die Seiten werden neben der Seitennummer der Hauptseite auf einer Leiste angezeigt.

- 1 Drücken Sie MHEG/TELETEXT ← Der Videotext wird angezeigt.
- 2 Wählen Sie eine Videotextseite mit Unterseiten.
- $3$  Drücken Sie  $\blacktriangleright$ , um eine Unterseite aufzurufen.
	- ← Die Unterseite wird angezeigt.
- 4 Drücken Sie  $\leftrightarrow$  um zwischen Unterseiten zu wechseln.

#### T.O.P. Videotextübertragungen

Mit TOP-Text können Sie von einem Thema zum anderen springen, ohne Seitennummern zu verwenden. TOP-Text wird nicht von allen Fernsehsendern übertragen.

- 1 Drücken Sie MHEG/TELETEXT. ← Der Videotext wird angezeigt.
- 2 Drücken Sie **ELINFO**.
	- È Die TOP-Text- Übersicht wird angezeigt.
- **3** Drücken Sie  $\blacktriangle$   $\blacktriangledown$   $\blacktriangle$   $\blacktriangledown$ , um ein Thema auszuwählen.
- 4 Drücken Sie OK, um die Seite anzuzeigen.

## Erstellen und Verwenden von Listen von Vorzugsprogrammen

Erstellen Sie Listen mit Ihren bevorzugten Fernseh- und Radiosendern, um diese Sender problemlos finden zu können.

#### Tipp

• Sie können in Ihrem Fernsehgerät bis zu vier Favoritenlisten erstellen und speichern.

#### Auswählen einer Favoritenliste

- 1 Drücken Sie beim Fernsehen OK, um das Senderraster anzuzeigen.
- 2 Drücken Sie OPTIONS.
	- **←** Das Sender-Optionsmenü wird angezeigt.
- 3 Drücken Sie OK, um [Fav.sender zeigen] auszuwählen.
	- ← Die Favoritenliste wird angezeigt.
- **4** Drücken Sie  $\blacktriangle$ **v**, um eine Favoritenliste auszuwählen.
- 5 Drücken Sie OK.
	- È Nur Sender aus der Favoritenliste werden im Senderraster angezeigt.

#### Anzeigen aller Sender

Sie können eine Favoritenliste verlassen und alle installierten Sender anzeigen.

- 1 Drücken Sie beim Fernsehen OK, um das Senderraster anzuzeigen.
- 2 Drücken Sie OPTIONS. ← Das Sender-Optionsmenü wird angezeigt.
- Wählen Sie [Fav.sender zeigen] > [Alle].
- 4 Drücken Sie OK.
	- ← Alle Sender werden im Senderraster angezeigt.

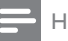

#### Hinweis

• Alle bevorzugten Sender sind im Senderraster durch einen Stern gekennzeichnet.

### Hinzufügen eines Senders zu einer Favoritenliste

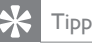

- Zeigen Sie alle Sender an, bevor Sie einer Favoritenliste einen Sender hinzufügen.
- 1 Schalten Sie beim Fernsehen auf den Sender um, den Sie einer Favoritenliste (see 'Auswählen der Sender' on page 9) hinzufügen möchten.
- 2 Drücken Sie OPTIONS. ← Das Sender-Optionsmenü wird angezeigt.
- $3$  Drücken Sie  $\blacktriangle\blacktriangledown$ , um [Als Favorit mark.] auszuwählen.
- 4 Drücken Sie OK. ← Die Favoritenliste wird angezeigt.
- **5** Drücken Sie  $\blacktriangle$   $\blacktriangledown$ , um eine Favoritenliste auszuwählen, der Sie einen Sender hinzufügen möchten.
- 6 Drücken Sie OK.
	- ← Der Sender wird der Favoritenliste hinzugefügt.

#### Entfernen eines Senders aus einer **Favoritenliste**

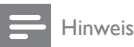

- Wählen Sie die zu bearbeitende Favoritenliste aus, bevor Sie einen Senderentfernen.
- 1 Drücken Sie beim Fernsehen OK, um das Senderraster anzuzeigen.
- 2 Drücken Sie OPTIONS.
- ← Das Sender-Optionsmenü wird angezeigt.
- 3 Drücken Sie OK, um [Fav.sender zeigen] einzugeben.
- $4$  Drücken Sie  $\blacktriangle$ , um eine Favoritenliste auszuwählen. Drücken Sie anschließend OK, um die Auswahl zu bestätigen.
- 5 Drücken Sie  $\blacktriangle$ v<br/> $\blacktriangleright$ , um den Sender auszuwählen, den Sie aus der Liste entfernen möchten.
- 6 Drücken Sie **DOPTIONS.**<br>7 Drücken Sie AV um FAus F
- Drücken Sie  $\blacktriangle\blacktriangledown$ , um [Aus Fav. entf.] auszuwählen.
- 8 Drücken Sie OK.  $\rightarrow$  Der Sender wird aus der Favoritenliste entfernt.
- 9 Drücken Sie  $\triangle$  MENU, um das Sender-Optionsmenü zu verlassen.
	- **</u></u> Das aktualisierte Senderraster wird** angezeigt und enthält nun die derzeit in der Favoritenliste enthaltenen Sender.

## Verwenden von Timern

Verwenden Sie Timer, um das Fernsehgerät zu einer bestimmten Zeit ein- oder in den Standby-Modus umzuschalten.

#### Automatisches Umschalten in den Standby-Modus (Sleeptimer)

Der Sleeptimer schaltet das Fernsehgerät nach einer bestimmten Zeit in den Standby-Modus.

## Tipp

- Sie können das Fernsehgerät jederzeit früher ausschalten oder den Timer während des Countdowns zurücksetzen.
- 1 Drücken Sie <del>&</del> MENU.
- 2 Wählen Sie [Funktionen] > [Sleeptimer]. ← Das Menü [Sleeptimer] wird angezeigt.
- $3$  Drücken Sie < $\blacktriangleright$ , um den Sleeptimer einzustellen.
- È Die Zeit kann hierbei bis zu 180 Minuten in 5-Minuten-Schritten betragen. In der Einstellung 0 Minuten ist der Sleeptimer deaktiviert.
- 4 Drücken Sie OK, um den Sleeptimer zu aktivieren.
	- ← Das Fernsehgerät schaltet nach der eingestellten Zeit in den Standby-Modus.

#### Automatisches Einschalten des Fernsehgeräts (Einschalttimer)

Der Einschalttimer schaltet das Fernsehgerät aus dem Standby-Modus automatisch zu einer festgelegten Zeit auf einem festgelegten Sender ein.

- 1 Drücken Sie <del>&</del> MENU.<br>2 Wählen Sie **Frunktione**r
- Wählen Sie [Funktionen] > [Einschalttimer].
- $3$  Drücken Sie  $\blacktriangleright$  um das Menü [Einschalttimer] aufzurufen.
- 4 Drücken Sie AVIX, um [Aktivieren] auszuwählen und stellen Sie einen Wochentag oder eine Frequenz ein.
- 5 Drücken Sie zur Bestätigung OK.
- $6$  Drücken Sie  $\blacktriangle$ v $\blacktriangleleft$  um [Zeit] auszuwählen und stellen Sie die Einschaltzeit ein.
- 7 Drücken Sie zur Bestätigung [Fertig].
- 8 Drücken Sie **AVIX**, um [Programmnr.] auszuwählen und stellen Sie den Sender ein.
- 9 Drücken Sie zur Bestätigung OK.
- 10 Drücken Sie <del> $\triangle$ </del> MENU, um das Menü zu verlassen.

#### Tipp

- Wählen Sie [Einschalttimer] > [Aktivieren] > [Aus], um [Einschalttimer] zu deaktivieren.
- Für [Einschalttimer] gleich [Aus] kann nur [Aktivieren] ausgewählt werden.
- Stellen Sie die Uhr des Fernsehgeräts ein, bevor Sie die [Einschalttimer]-Funktion(see 'Einstellen der Uhr' on page 18) aktivieren.

## Verwenden der Kindersicherung und von Altersfreigaben

Sie können bestimmte Programme oder Sender für Ihre Kinder sperren, indem Sie die Bedienelemente des Fernsehgeräts sperren oder Altersfreigaben festlegen.

#### Einstellen oder Ändern des TV-Sperre-Codes

- 1 Drücken Sie <del>&</del> MENU.<br>2 Drücken Sie AV4N un
- Drücken Sie AV4>, um [Funktionen] > [Code einstellen] auszuwählen.
- $3$  Drücken Sie  $\blacktriangleright$ , um das Menü zur Code-Eingabe aufzurufen.
- 4 Geben Sie über Zahlentasten Ihren Code ein.
- 5 Geben Sie diesen Code im neu angezeigten Feld zur Bestätigung erneut ein.
	- ← Wenn der Code erfolgreich eingestellt wurde, verschwindet das Feld. Wenn der Code nicht eingestellt werden kann, wird ein neues Feld angezeigt, in das Sie den Code erneut eingeben müssen.
- 6 Falls Sie den Code ändern möchten. wählen Sie [Funktionen] > [Code ändern].
- 7 Geben Sie über Zahlentasten den aktuellen Code ein.
	- ← Wenn der Code überprüft wurde, wird ein neues Feld angezeigt, in das Sie Ihren neuen Code eingeben müssen.
- 8 Geben Sie über Zahlentasten den neuen Code ein.
	- $\rightarrow$  Eine Meldung fordert Sie auf, den neuen Code zur Bestätigung erneut einzugeben.

#### **Tipp**

• Wenn Sie Ihren Code vergessen haben, können Sie alle bestehenden Codes durch Eingabe von "8888" umgehen.

#### Sperren oder Entsperren aller Sender und angeschlossenen Geräte

- 1 Drücken Sie <del>&</del> MENU.<br>2 Drücken Sie AVEN um
- Drücken Sie ▲▼◀▶. um [Funktionen] > [TV-Sperre] auszuwählen.
- $3$  Drücken Sie  $\blacktriangleright$ , um das Menü [TV-Sperre] aufzurufen.
	- È Sie werden aufgefordert, den Code einzugeben.
- 4 Geben Sie über Zahlentasten Ihren Code ein.
- $5$  Drücken Sie  $\overline{\bullet}$ , um [Sperren] oder [Entriegeln] auszuwählen.
- **6** Drücken Sie **OK**.
	- ← Alle Sender und angeschlossenen Geräte werden gesperrt oder entsperrt.
- 7 Drücken Sie  $\triangle$  MENU, um das Menü zu verlassen.

#### Hinweis

• Wenn Sie [Sperren] auswählen, müssen Sie Ihren Code bei jedem Einschalten Ihres Fernsehgeräts angeben.

#### Sperren oder Entsperren eines oder mehrerer Sender

- **1** Drücken Sie beim Fernsehen **OK**, um das Senderraster anzuzeigen.
- 2 Drücken Sie  $\blacktriangle^{*}\blacktriangle^{*}$ , um einen zu sperrenden oder zu entsperrenden Sender auszuwählen.
- 3 Drücken Sie **DOPTIONS.**<br>4 Drücken Sie AV um [Send
- Drücken Sie ▲▼. um [Sender sp./entsp.] auszuwählen.
- $5$  Drücken Sie für jede Auswahl OK, um den Sender zu sperren bzw. zu entsperren.

## Verwenden der Uhr des Fernsehgeräts

Sie können auf dem Bildschirm des Fernsehgeräts eine Uhr einblenden.

#### Einstellen der Uhr

- 1 Drücken Sie <del>A</del>MENU
- 2 Wählen Sie [Funktionen] > [Uhr] ← Das Menü [Uhr] wird angezeigt.
- $3$  Drücken Sie  $4 \times 4$  oder Zahlentasten. um die Uhrzeit einzugeben.
- 4 Drücken Sie zur Bestätigung [Fertig].
- $5$  Drücken Sie  $\triangle$  MENU, um das Menü zu verlassen.

## Ändern der bevorzugten Einstellungen des Fernsehgeräts

- 1 Drücken Sie <del>&</del> MENU.
- 2 Wählen Sie [Installation] > [Präferenzen].
- 3 Drücken Sie >, um [Präferenzen] einzugeben.
	- **[Position]** Optimiert die Einstellungen für Ihren Standort (Zuhause oder Geschäft).
	- [Lautstärke-Regler] Zeigt den Lautstärkebalken beim Einstellen der Lautstärke an.
	- [EasyLink] Aktiviert Eintasten-Wiedergabe und -Standby zwischen EasyLink-fähigen Geräten.
	- **[Farbe]** Stellt den Farbfernsehstandard für Ihre Region ein.
	- [E-Sticker] Nur für den Geschäftsmodus. Stellt die Position des e-Stickers ein.
- **4** Drücken Sie  $\blacktriangle$   $\blacktriangledown$   $\blacktriangle$   $\blacktriangledown$ , um Ihre bevorzugte Einstellung auszuwählen.
- 5 Drücken Sie OK.<br>6 Drücken Sie <del>A</del>M
- Drücken Sie A MENU, um das Menü zu verlassen.

## Auf Decoder-Sender zugreifen

Sie können Sender, die über einen Decoder oder Descrambler empfangen werden, Ihrer TV-Sender-Auswahl zuordnen. So können Sie diese Sender über die Fernbedienung Ihres Fernsehgeräts auswählen. Der Decoder oder Descrambler muss an EXT1 oder EXT2 angeschlossen sein.

### Decoder-Sender einstellen

Sender von einem Decoder oder Descrambler zuordnen

- 1 Drücken Sie <del>&</del> MENU.<br>2 Wählen Sie Einstallation
- 2 Wählen Sie [Installation] > [Decoder].<br>3 Drücken Sie > um [Decoder].
- Drücken Sie ▶, um [Decoder] einzugeben.
- 4 Drücken Sie  $\blacktriangleright$ , um [Programm] einzugeben.
- **5** Drücken Sie  $\blacktriangle$ **v**, um eine Sendernummer für die zuordnung des Decoder/ Descrambler-Senders auszuwählen.
- 6 Drücken Sie OK.

7 Drücken Sie  $\blacktriangle^{*}\blacktriangle^{*}$ , um eine Auswahl zu treffen, und geben Sie [Status] ein.

8 Drücken Sie  $\blacktriangle\blacktriangledown$ , um den vom Decoder/ Descrambler verwendeten Anschluss auszuwählen (<sup>[0 Einträge], [EXT 1] oder</sup> **[EXT 2]** ).

9 Drücken Sie OK.

#### Hinweis

- Wählen Sie [0 Einträge], wenn Sie den Decoder/ Descrambler-Sender nicht zuordnen möchten.
- [EXT 2] ist nur bei Fernsehgeräten ab 26" verfügbar.

<sup>10</sup> Drücken Sie  $\triangle$  MENU, um das Menü zu verlassen.

### Starten einer Fernsehgerätdemonstration

- 
- 1 Drücken Sie <del>&</del> MENU.<br>2 Wählen Sie [Funktionen] > [Demo]. ← Das Menü [Demo] wird angezeigt.
- $3$  Drücken Sie  $\blacktriangle$ , um eine Demonstration auszuwählen.
	- [Dig.CrystalClear]Zeigt zwei Bilder nebeneinander an (ein normales und ein von dieser Funktion verbessertes Bild).
	- **[Active Control]**Stellt automatisch die Bildeinstellungen für optimale Bildqualität unter allen Signalbedingungen ein.
- 4 Drücken Sie OK, um die Demonstration zu starten.
- $5$  Drücken Sie  $\triangle$  MENU, um das Menü zu verlassen.

### Wiederherstellen der Werksvoreinstellungen

Sie können jederzeit die Standardeinstellungen Ihres Fernsehgeräts für Bild und Ton wiederherstellen. Die Sendereinstellungen bleiben erhalten.

- 1 Drücken Sie <del>&</del> MENU. .
- 2 Wählen Sie [Installation] > [Werkseinstellung] .
- $3$  Drücken Sie  $\blacktriangleright$ , um das Menü [Werkseinstellung] aufzurufen.  $\rightarrow$  [Zurücksetzen] ist hervorgehoben.
- 4 Drücken Sie OK, um das Gerät auf die Werkseinstellungen zurückzusetzen.
- 5 Drücken Sie  $\triangle$  MENU, um das Menü zu verlassen.

## 6 Einstellen der Sender

Bei der ersten Einrichtung Ihres Fernsehgeräts werden Sie gebeten, eine Menüsprache auszuwählen und alle Fernseh- und digitalen Radiosender (wenn verfügbar) automatisch zu installieren. Dieses Kapitel enthält Anweisungen zur erneuten Installation und Feineinstellung der Sender.

## Automatische Senderinstallation

In diesem Abschnitt wird beschrieben, wie Sender automatisch gesucht und gespeichert werden.

#### Schritt 1 Wählen Sie Ihre Menüsprache.

Hinweis

• Überspringen Sie diesen Schritt, wenn Ihre Spracheinstellungen korrekt sind.

- 1 Drücken Sie <del>&</del> MENU.<br>2 Mählen Sie Flastallation
- Wählen Sie [Installation] > [Menüsprache].
- 3 Drücken Sie >, um [Menüsprache] einzugeben.
- **4** Drücken Sie  $\blacktriangle$ **v**, um eine Spracheinstellung auszuwählen.

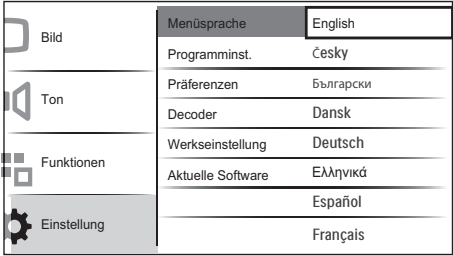

- 5 Drücken Sie zur Bestätigung OK.<br>6 Drücken Sie AMENILLum das M
	- Drücken Sie A MENU, um das Menü zu verlassen.

### Schritt 2 Installieren der Sender

Wählen Sie Ihr Land für die korrekte Senderinstallation aus.

- 1 Drücken Sie <del>&</del> MENU.<br>2 Mählen Sie Elnstallation
- Wählen Sie [Installation] > [Programminst.] > [Senderassistent].

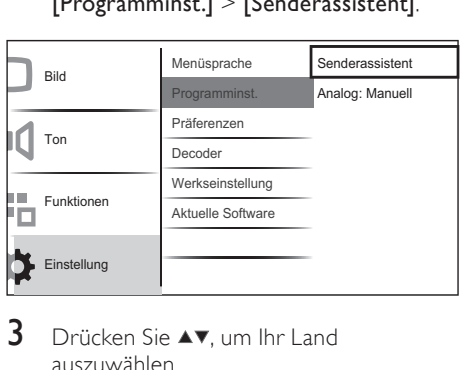

**3** Drücken Sie  $\blacktriangle$ **v**, um Ihr Land auszuwählen.

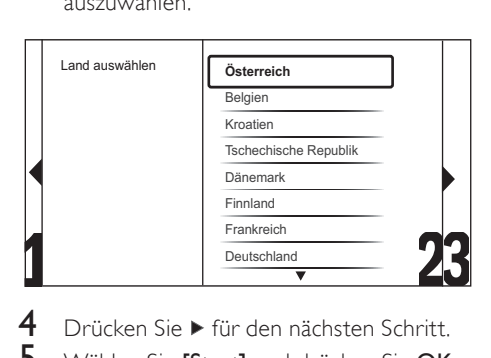

- $4$  Drücken Sie ► für den nächsten Schritt.<br>5 AMäblen Sie IStartLund drücken Sie OK
	- Wählen Sie [Start] und drücken Sie OK, um die Sender neu zu installieren.

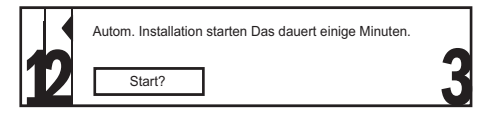

- ← Während das System nach Sendern sucht, haben Sie die Möglichkeit, den Vorgang zu [Stopp].
- 6 Wenn Sie die Suche stoppen möchten, wählen Sie [Stopp] und drücken OK.
- ← Sie werden gefragt, ob Sie wirklich [Stopp] oder mit dem Vorgang [Weiter] fortfahren möchten.
- 7 Drücken Sie <>>>
v. um [Stopp] oder [Weiter] auszuwählen.
- 8 Drücken Sie OK, um Ihre Auswahl zu bestätigen.
- 9 Drücken Sie <del>&</del> MENU, um die Sendersuche zu verlassen, wenn der Vorgang abgeschlossen ist.

### Manuelles Einstellen von Sendern

In diesem Abschnitt wird die manuelle Suche und Speicherung von analogen Fernsehsendern beschrieben.

- 1 Drücken Sie <del>&</del> MENU.
- 2 Wählen Sie [Installation] > [Programminst.] > [Analog: Manuell] ← Das Menü [Analog: Manuell] wird angezeigt.

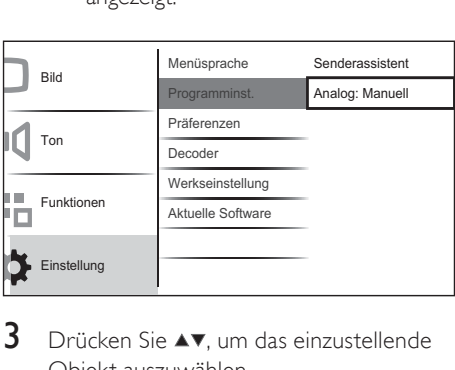

- 3 Drücken Sie  $\blacktriangle\blacktriangledown$ , um das einzustellende Objekt auszuwählen.
	- [System]
	- [Suchen]
	- [Feinabstimmung]
	- [Akt. Sender sp.]
	- [Neuen Sender sp.]

### Schritt 1 Wählen Sie Ihr System aus

Hinweis

- Überspringen Sie diesen Schritt, wenn Ihre Systemeinstellungen korrekt sind.
- 1 Drücken Sie <del>&</del> MENU.<br>2 Mählen Sie Einstallation
- Wählen Sie [Installation] > [Programminst.] > [Analog: Manuell] ← Das Menü [Analog: Manuell] wird angezeigt.
- 3 Drücken Sie  $\overline{\phantom{1}}$  Drücken Sie  $\overline{\phantom{1}}$ treffen, und geben Sie [System] ein.
- $4$  Drücken Sie  $\blacktriangle\blacktriangledown$ , um Ihr Land oder Ihre Region auszuwählen.
- 5 Drücken Sie zur Bestätigung OK.
- 6 Drücken Sie  $\triangle$  MENU, um das Menü zu verlassen.

#### Schritt 2 Suchen und Speichern neuer Fernsehsender

- 1 Drücken Sie <del>A</del>MENU.
- 2 Wählen Sie [Installation]  $>$ [Programminst.] > [Analog: Manuell]. **→** Das Menü **[Analog: Manuell]** wird angezeigt.
- $3$  Drücken Sie  $47$  , um eine Auswahl zu treffen, und geben Sie [Suchen] ein.
- $4$  Drücken Sie  $\triangle$ v oder verwenden Sie Zahlentasten, um die dreistellige Frequenz manuell einzugeben.
- 5 Drücken Sie OK, um die Suche zu starten.
- 6 Drücken Sie <. wenn der neue Sender gefunden wurde.
- 7 Drücken Sie AV, um [Neuen Sender sp.] auszuwählen und den neuen Sender unter einer neuen Sendernummer zu speichern.
- 8 Drücken Sie  $\blacktriangleright$ , um [Neuen Sender sp.] einzugeben.
- 9 Drücken Sie <>>>
1>, um [Ja] auszuwählen, und drücken Sie OK, um den neuen Sender zu speichern.
- 10 Drücken Sie  $\triangle$  MENU, um das Menü zu verlassen.

#### Feineinstellen analoger Sender

- 1 Drücken Sie <del>a</del> MENU.
- 2 Wählen Sie [Installation] > [Programminst.] > [Analog: Manuell].
	- ← Das Menü [Analog: Manuell] wird angezeigt.
- $3$  Drücken Sie  $\blacktriangle^{*}\blacktriangle^{*}$ . um eine Auswahl zu treffen, und geben Sie [Feinabstimmung] ein.
- $4$  Drücken Sie  $\blacktriangle$ v, um die Frequenz einzustellen.
- 5 Drücken Sie OK, wenn der Vorgang abgeschlossen ist.
- 6 Drücken Sie AV, um [Akt. Sender sp.] auszuwählen und die Sendernummer zu speichern.
- 7 Drücken Sie >, um [Akt. Sender sp.] einzugeben.
- 8 Drücken Sie <**>**, um [la] auszuwählen, und drücken Sie OK, um den aktuellen Sender zu speichern.
- 9 Drücken Sie A MENU, um das Menü zu verlassen.

## Kanäle umbenennen

Die Kanäle können umbenannt werden, damit der Name Ihrer Wahl angezeigt wird, wenn der Sender ausgewählt wird.

- 1 Drücken Sie beim Fernsehen OK, um das Senderraster anzuzeigen.
- 2 Wählen Sie den Sender, den Sie umbenennen möchten.
- 3 Drücken Sie **ELOPTIONS**
- ← Das Sender-Optionsmenü wird angezeigt.
- 4 Drücken Sie AV4>, um eine Auswahl zu treffen, und geben Sie [Sender umbenennen] ein.
	- $\rightarrow$  Ein Texteingabefeld wird angezeigt.
- $5$  Drücken Sie  $\blacktriangle$ v $\blacktriangle$  um Zeichen auszuwählen.
- 6 Drücken Sie OK, um die einzelnen Zeichen zu bestätigen.

#### Tipp

- Beim Umbenennen der Sender ist die Namenslänge auf sechs Zeichen begrenzt.
- Verwenden Sie **[Aa]**, um Großbuchstaben zu Kleinbuchstaben zu ändern und umgekehrt.

## Neuanordnen der Sender

Nach der Installation der Sender können Sie die Reihenfolge ändern, in der sie angezeigt werden.

- 1 Drücken Sie beim Fernsehen OK, um das Senderraster anzuzeigen.
- 2 Drücken Sie **DOPTIONS**.
	- ← Das Sender-Optionsmenü wird angezeigt.
- **3** Drücken Sie  $\blacktriangle$   $\blacktriangleright$  am eine Auswahl zu treffen, und geben Sie [Neu anordnen] ein.
- 4 Wählen Sie den Sender, den Sie neu anordnen möchten, und drücken Sie OK.
- 5 Drücken Sie  $\blacktriangle$ v $\blacktriangleleft$  um die neue Position des Senders auszuwählen.
- 6 Drücken Sie OK, um die neue Position zu bestätigen.
- 7 Drücken Sie OPTIONS. ← [Umsort. abgesch.] wird angezeigt.
- 8 Drücken Sie OK, um die Neuanordnung abzuschließen.

## 7 Anschließen von Geräten

In diesem Abschnitt wird beschrieben, wie unterschiedliche Geräte über verschiedene Anschlüsse verbunden werden. Es handelt sich hierbei um eine Ergänzung zu den Beispielen in der Schnellstartanleitung.

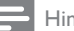

#### Hinweis

• Es können unterschiedliche Typen von Anschlüssen verwendet werden, um ein Gerät an Ihr Fernsehgerät anzuschließen, je nach Verfügbarkeit und Ihrem Bedarf.

## Rückseitiger Anschluss für Fernsehgeräte mit 19 bis 22 Zoll

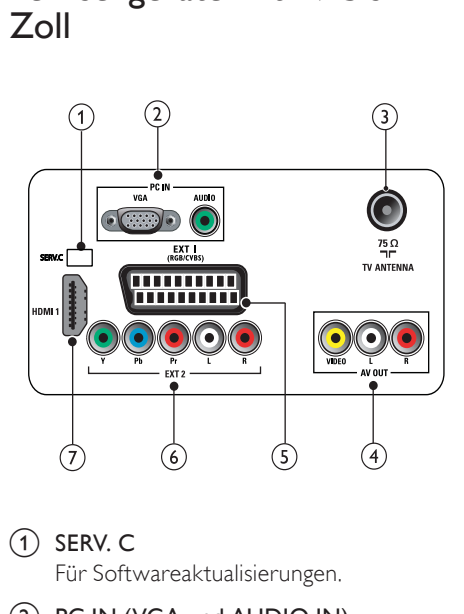

- a SERV. C Für Softwareaktualisierungen.
- (2) PC IN (VGA und AUDIO IN) Audio- und Video-Eingang von einem Computer.

#### $\Omega$  TV ANTENNA

Signaleingang für Antennen-, Kabel- oder Satellitenempfang.

#### (4) AV OUT (VIDEO OUT und AUDIO **OUT L/R)**

Audio- und Video-Ausgang für analoge Geräte wie ein anderes Fernsehgerät oder Aufnahmegeräte.

#### $(5)$  EXT 1 (RGB und CVBS)

Analoger Audio- und Video-Eingang für analoge oder digitale Geräte wie DVD-Player oder Spielkonsolen.

#### $(6)$  EXT 2 (Y Pb Pr und AUDIO L/R)

Analoger Audio- und Video-Eingang für analoge oder digitale Geräte wie DVD-Player oder Spielkonsolen.

#### $(7)$  HDMI1

Digitaler Audio- und Video-Eingang für digitale HD-Geräte wie Blu-ray-Player.

## Rückseitiger Anschluss für Fernsehgeräte mit 26 Zoll oder mehr

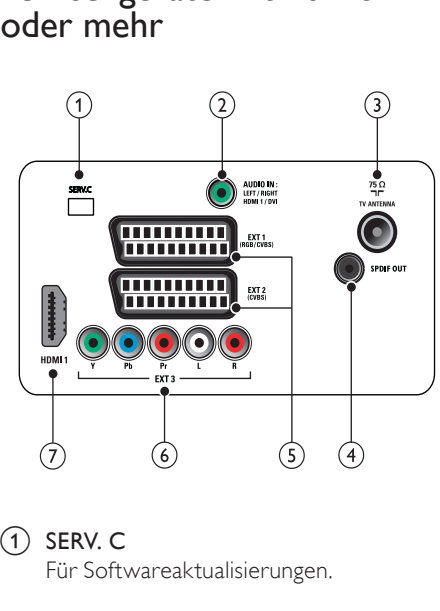

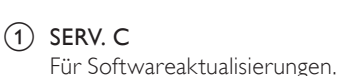

#### $(2)$  AUDIO IN

Audio-Eingang für Geräte, für die ein separater Audio-Anschluss erforderlich ist (z.B. ein Computer).

#### (3) TV ANTENNA

Signaleingang für Antennen-, Kabel- oder Satellitenempfang.

#### $(4)$  SPDIF OUT

Digitaler Audio-Ausgang für Home-Entertainment- sowie andere digitale Audiosysteme.

#### $(5)$  EXT 1 (RGB and CVBS)/ EXT 2 (CVBS) Analoger Audio- und Video-Eingang für analoge oder digitale Geräte wie DVD-Player oder Spielkonsolen. EXT 2 unterstützt S-Video.

#### $(6)$  EXT 3 (Y Pb Pr und AUDIO L/R)

Analoger Audio- und Video-Eingang für analoge oder digitale Geräte wie DVD-Player oder Spielkonsolen.

#### $(7)$  HDMI1

Digitaler Audio- und Video-Eingang für digitale HD-Geräte wie Blu-ray-Player.

## Seitlicher Anschluss

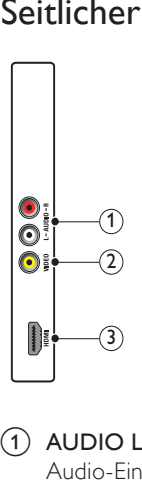

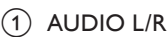

Audio-Eingang für mit VIDEO verbundene analoge Geräte.

#### $(2)$  VIDEO

Composite-Video-Eingang für analoge Geräte wie Videorekorder.

#### c HDMI(für Fernsehgeräte mit 26 Zoll oder mehr)

Digitaler Audio- und Video-Eingang für digitale HD-Geräte wie Blu-ray-Player.

## Anschließen eines Computers

#### Vor dem Anschließen eines Computers an das Fernsehgerät:

- Stellen Sie die Bildwiederholfrequenz am Computer auf 60 Hz ein.
- Wählen Sie am Computer eine unterstützte Bildschirmauflösung.

#### Verbinden Sie einen Computer mit einem der folgenden Anschlüsse:

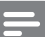

#### Hinweis

• Für den Anschluss über DVI oder VGA ist ein zusätzliches Audiokabel erforderlich.

#### • HDMI-Kabel

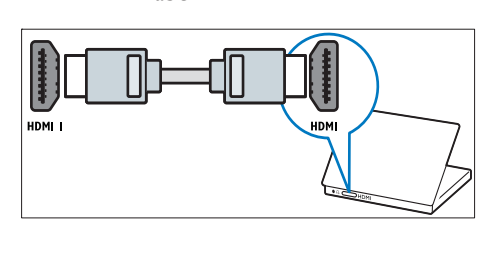

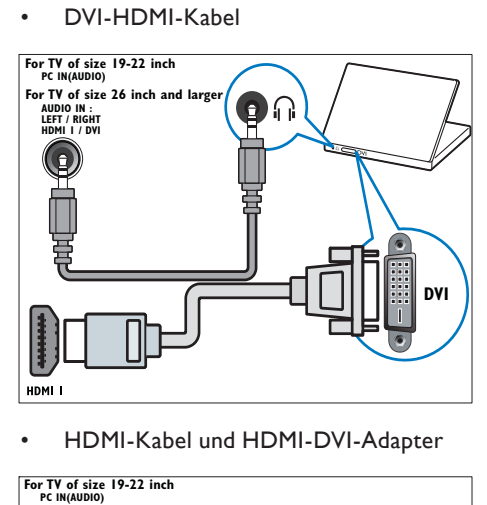

•

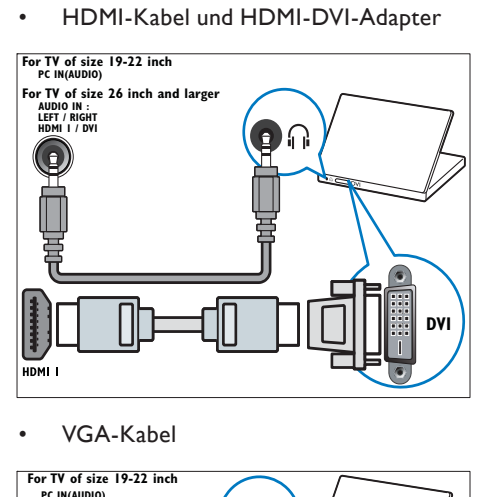

•

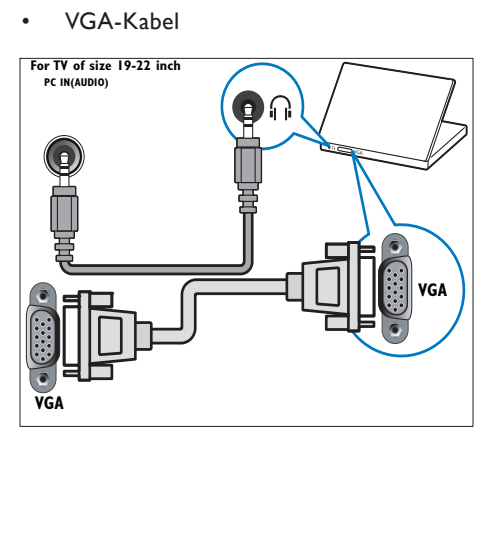

## Philips Easylink

Ihr Fernsehgerät unterstützt Philips EasyLink für Eintasten-Wiedergabe und -Standby zwischen EasyLink-fähigen Geräten.

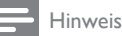

• Kompatible Geräte müssen über HDMI an Ihr Fernsehgerät angeschlossen sein.

#### Aktivieren oder Deaktivieren von **EasyLink**

Hinweis

• Aktivieren Sie EasyLink nur, wenn Sie es auch nutzen möchten.

- 1 Drücken Sie MENU.<br>2 Wählen Sie Einstallat
- Wählen Sie [Installation] > [Präferenzen] > [EasyLink].
- $3$  Wählen Sie [Ein] oder [Aus].

#### Eintasten-Wiedergabe

- 1 Drücken Sie nach der Aktivierung von EasyLink die Wiedergabetaste auf Ihrem Gerät.
	- ← Das Fernsehgerät wechselt automatisch zur richtigen Quelle.

#### Verwenden von Eintasten-Standby

- 1 Halten Sie die Taste **Standby** auf der Fernbedienung des Fernsehgeräts oder des Geräts mindestens drei Sekunden lang gedrückt.
	- ← Das Fernsehgerät und die angeschlossenen HDMI-Geräte wechseln in den Standby-Modus.

## Verwenden einer Kensington-Sicherung

Auf der Rückseite des TVs befindet sich eine Buchse für eine Kensington-Sicherung. Verhindern Sie einen Diebstahl des Geräts, indem Sie es mit einer Kensington-Sicherung zwischen der Buchse und einem feststehenden Objekt (z. B. einem schweren Tisch) sichern.

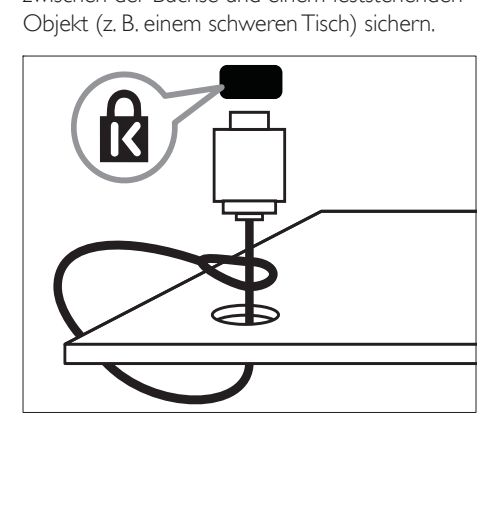

## 8 Produktinformationen

Die Produktinformationen können ohne vorherige Ankündigung geändert werden. Detaillierte Angaben zu diesem Produkt finden Sie unter www. philips.com/support.

## Unterstützte Anzeigeauflösungen

#### Computerformate

- Auflösung Bildwiederholfrequenz:
	- $640 \times 480 60$  Hz
	- $800 \times 600 60$  Hz
	- $1024 \times 768 60$  Hz
	- $1280 \times 1024 60$  Hz
	- 1360 x 768 60 Hz
	- 1440 x 900 60 Hz (nur für Full HD)
	- 1680 x 1050 60 Hz (nur für Full HD)
	- über HDMI/DVI-Eingang

#### Videoformate

- Aufl ösung Bildwiederholfrequenz:
	- $480i 60$  Hz
	- $480p 60$  Hz
	- 576i 50 Hz
	- $576p 50 Hz$
	- 720p 50 Hz, 60 Hz
	- 1080i 50 Hz, 60 Hz
	- 1080p 50 Hz, 60 Hz
	- 1080p 24 Hz, 25 Hz, 30 Hz, 50 Hz, 60 Hz.

## Tuner/Empfang/Übertragung

- Antenneneingang: 75 Ohm, Koaxialbuchse (IEC75)
- Fernsehsystem: PAL I, B/G, D/K, SECAM B/G, D/K, L/L'
- Videowiedergabe: NTSC, SECAM, PAL
- Frequenzbereiche: Hyperband, S-channel, UHF, VHF

## Fernbedienung

- Typ: PF01E09B
- Batterien: 2 Stück, Größe AAA (Typ LR03)

#### **Netz**

- Stromversorgung: 220-240 V, 50 Hz
- Stromverbrauch Standby: < 0,3 W
- Umgebungstemperatur: 5 bis 40 Grad Celsius

## Unterstützte Befestigungen für das Fernsehgerät

Kaufen Sie zur Befestigung des Fernsehgeräts eine geeignete VESA-konforme Befestigungsvorrichtung und -schrauben. Lassen Sie etwa 5,5 Zentimeter Abstand zwischen der Rückseite des Fernsehgeräts und der Mauer, damit Sie die Anschlüsse jederzeit problemlos erreichen können.

## Warnung

• Befolgen Sie alle Anweisungen der Montageanleitung. Koninklijke Philips Electronics N.V. haftet nicht für eine unsachgemäße Wandmontage, die Unfälle, Verletzungen oder Sachschäden zur Folge hat.

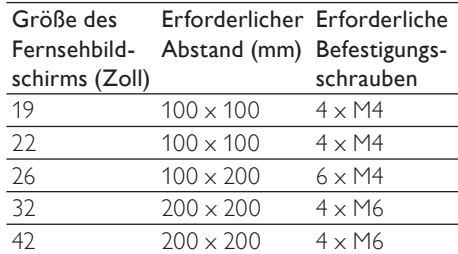

## 9 Fehlerbehebung

In diesem Abschnitt werden häufige Probleme und die entsprechenden Lösungen beschrieben.

## Allgemeine Probleme mit dem Fernsehgerät

#### Das TV lässt sich nicht einschalten:

- Trennen Sie das Stromkabel vom Netzanschluss. Warten Sie eine Minute und schließen Sie das Stromkabel wieder an.
- Prüfen Sie, ob das Stromkabel sicher angeschlossen ist.

#### Die Fernbedienung funktioniert nicht richtig.

- Prüfen Sie, ob die Batterien der Fernbedienung ordnungsgemäß entsprechend der +/--Kennzeichnung eingelegt wurden.
- Ersetzen Sie die Batterien der Fernbedienung, wenn sie schwach oder leer sind.
- Reinigen Sie die Sensoroptik an der Fernbedienung und am TV.

#### Die Standby-Leuchte am TV blinkt rot:

• Trennen Sie das Stromkabel vom Netzanschluss. Warten Sie, bis sich das TV abgekühlt hat, bevor Sie das Stromkabel wieder anschließen. Kontaktieren Sie das Philips Kundendienstzentrum, falls das Blinken erneut auftritt.

#### Sie haben den Code für das Entsperren des Fernsehgeräts vergessen:

Geben Sie "8888" ein.

#### Das Menü des TVs ist in der falschen Sprache:

• Wählen Sie für das Menü des TVs die gewünschte Sprache.

Beim Ein-/Ausschalten des TVs oder wenn Sie das Gerät in den Standby-Modus schalten hören Sie ein Knackgeräusch im Gehäuse:

• Es ist kein Eingriff erforderlich. Die Knackgeräusche sind normal und entstehen, wenn sich das TV beim Aufwärmen oder Abkühlen dehnt. Dies hat keinen Einfluss auf die Leistung des Geräts.

## Probleme mit Fernsehsendern

#### Installierte Sender werden in der Senderliste nicht angezeigt:

• Prüfen Sie, ob die korrekte Senderliste ausgewählt wurde.

## Bildprobleme

#### Das Fernsehgerät ist eingeschaltet, zeigt jedoch kein Bild:

- Prüfen Sie, ob die Antenne korrekt an das Fernsehgerät angeschlossen ist.
- Prüfen Sie, ob das korrekte Gerät als Quelle ausgewählt wurde.

#### Es wird ein Ton, jedoch kein Bild wiedergegeben:

• Prüfen Sie, ob die Bildeinstellungen korrekt sind.

#### Der Empfang über eine Antennenverbindung ist schlecht:

- Prüfen Sie, ob die Antenne korrekt an das Fernsehgerät angeschlossen ist.
- Lautsprecher, nicht geerdete Audiogeräte, Neonlicht, hohe Gebäude und andere große Objekte können die Empfangsqualität beeinträchtigen. Versuchen Sie, die Bildqualität zu verbessern, indem Sie die Ausrichtung der Antenne ändern oder den Abstand zu anderen Geräten vergrößern.
- Falls die Qualität nur bei einem Sender schlecht ist, versuchen Sie, diesen Sender im Menü "Feinabstimmung" besser einzustellen.

#### Die Bildqualität von angeschlossenen Geräten ist schlecht:

- Prüfen Sie, ob die Geräte korrekt angeschlossen sind.
- Prüfen Sie, ob die Bildeinstellungen korrekt sind.

#### Das Fernsehgerät hat Ihre Bildeinstellungen nicht gespeichert:

• Prüfen Sie, ob für den Standort des Fernsehgeräts der Modus "Zuhause" eingestellt ist. Nur in diesem Modus können Sie die Einstellungen ändern und speichern.

#### Das Bild passt nicht auf den Bildschirm, sondern ist zu groß oder zu klein:

• Versuchen Sie ein anderes Bildformat.

Die Position des Bilds ist nicht korrekt:

• Die Bildsignale mancher Geräte passen u. U. nicht richtig auf den Bildschirm. Überprüfen Sie den Signalausgang des Geräts.

## **Tonprobleme**

Das TV zeigt ein Bild, es ist jedoch kein Ton zu hören:

#### Hinweis

- Falls kein Audiosignal erkannt wird, schaltet das TV den Ton automatisch aus. Hierbei handelt es sich nicht um eine Fehlfunktion.
- Prüfen Sie, ob alle Kabel ordnungsgemäß angeschlossen sind.
- Vergewissern Sie sich, dass die Lautstärke nicht auf 0 eingestellt ist.
- Vergewissern Sie sich, dass der Ton nicht stumm geschaltet ist.

#### Ich habe ein Bild, aber die Tonqualität ist schlecht:

• Prüfen Sie, ob die Toneinstellungen korrekt sind.

#### Ich habe ein Bild, aber der Ton kommt nur von einem Lautsprecher:

• Prüfen Sie, ob die Balance für den Ton mittig eingestellt ist.

## Probleme mit dem HDMI-Anschluss

#### Es treten Probleme mit HDMI-Geräten auf:

- Bei HDCP-Unterstützung kann es zu Verzögerungen bei der Anzeige von Inhalten von HDMI-Geräten durch das TV kommen.
- Falls das TV das HDMI-Gerät nicht erkennt und kein Bild angezeigt wird, schalten Sie erst auf ein anderes Gerät und anschließend wieder auf das ursprüngliche Gerät um.
- Wenn Tonunterbrechungen auftreten, prüfen Sie, ob die Ausgabeeinstellungen des HDMI-Geräts korrekt sind.
- Wenn Sie einen HDMI-DVI-Adapter oder ein HDMI-DVI-Kabel verwenden, stellen Sie sicher, dass ein zusätzliches Audiokabel an AUDIO L/R oder AUDIO IN (nur Klinkenbuchse) angeschlossen ist.

## Probleme beim Anschluss eines Computers

#### Die Computeranzeige am Fernsehgerät ist nicht stabil:

- Prüfen Sie, ob auf Ihrem Computer eine Auflösung und eine Bildwiederholfrequenz eingestellt sind, die vom Gerät unterstützt werden.
- Ändern Sie das Bildformat des Fernsehgeräts zu "Nicht skaliert".

## Kontaktaufnahme

Wenn Sie das Problem nicht lösen können, finden Sie in den häufig gestellten Fragen (FAQs) zu diesem TV unter www.philips. com/support weitere Informationen. Sollte das Problem weiterhin bestehen, setzen Sie sich mit dem in dieser User Manual aufgeführten Philips Kundendienstzentrum Ihres Landes in Verbindung.

#### 4 Warnung

• Versuchen Sie nicht, das TV selbst zu reparieren. Dies kann zu schweren Verletzungen, irreparablen Schäden an Ihrem TV oder dem Verfall Ihrer Garantie führen.

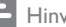

#### Hinweis

• Notieren Sie sich Modell- und Seriennummer Ihres TV, bevor Sie sich an Philips wenden. Diese Nummern finden Sie auf der Rückseite Ihres TVs sowie auf der Verpackung.

## 10 Index

## A

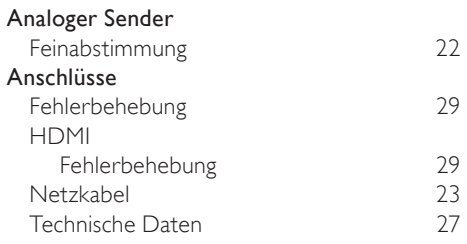

## Ü

## Übertragung

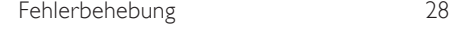

## $\overline{D}$

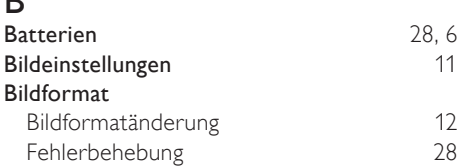

## C

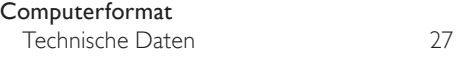

## D

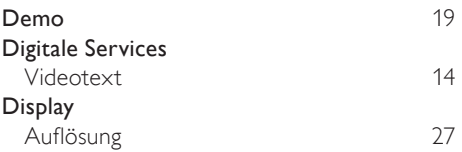

## E

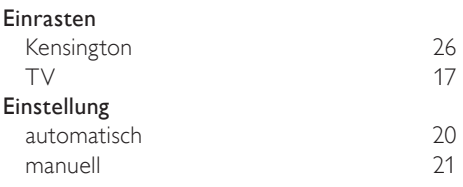

## Empfang 28, 22 Favoritenliste Auswahl<br>
einrichten 15 einrichten

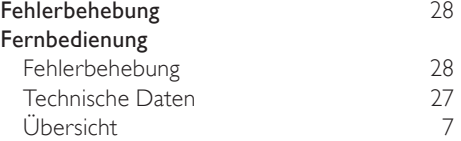

## G

F

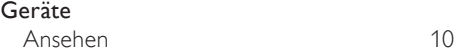

## H

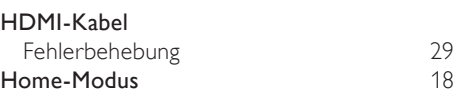

#### $\overline{\mathbf{K}}$

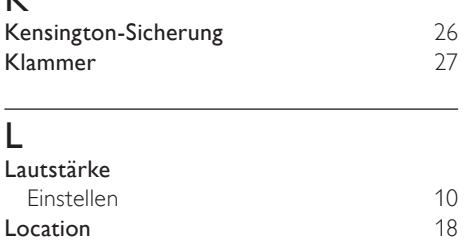

## M

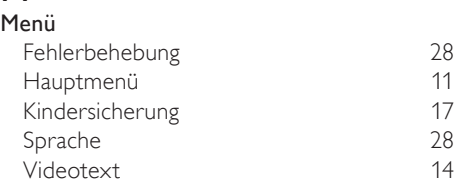

N<br>Netz

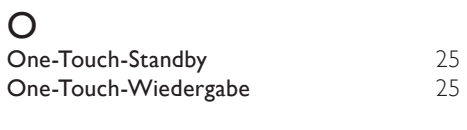

## $\overline{P}$

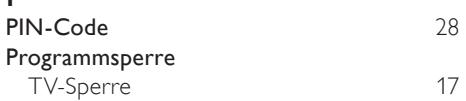

## $\overline{s}$

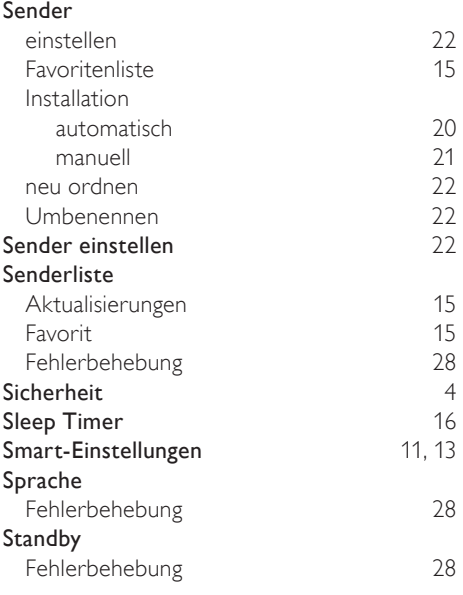

## $\overline{T}$

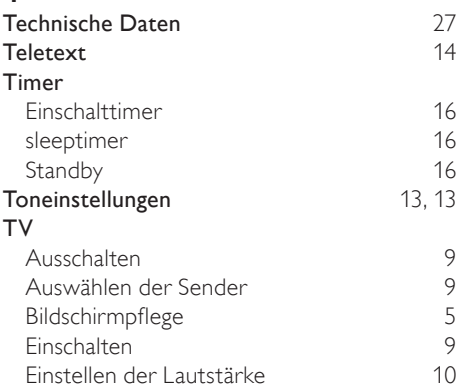

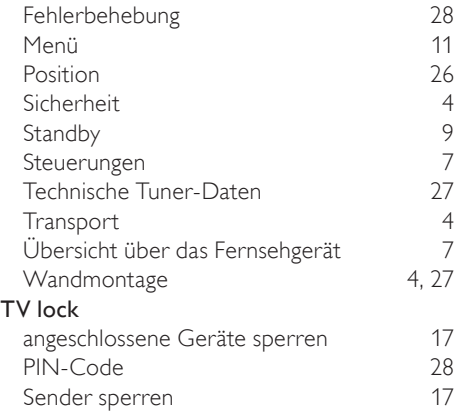

## $\overline{\overline{U}}$

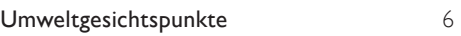

#### V

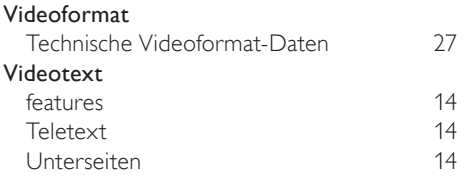

## W

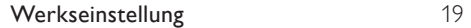

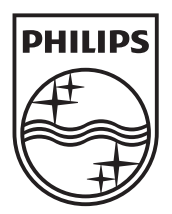

© 2009 Koninklijke Philips Electronics N.V. All rights reserved. Document order number: P70G200001APHI